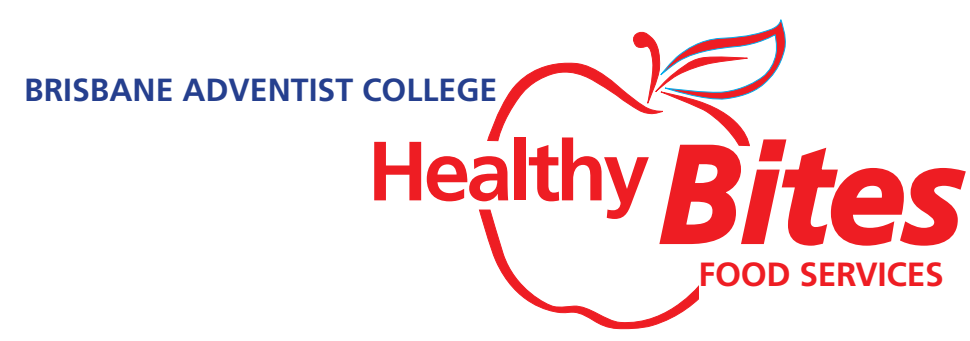

This tuckshop menu is designed to accommodate a healthy menu with all meals made by our chef. Low fat, fresh ingredients are used. There is no sugar or butter used in our Sweet Treats, having been replaced with healthy alternatives such as honey, juice and fruit. Symbols are included in the menu to show nut free (NF), dairy free (DF) and gluten free (GF).

If you have any queries concerning this menu, please email our chef, Sue Jones, at tuckshop@bac.qld.edu.au She will be happy to help answer any questions concerning your child's tuckshop requirements.

# **ORDER ONLINE FAST AND CONVENIENT**

## **Order by 8.00am in the morning for lunch that day, fast convenient and cash free!**

### **Set-up your account**

- 1. Go to www.school24.com.au
- 2. Go to 'Register' at the top left.
- 3. Enter BAC's school ID 25247963
- 4. Fill in your details in 'Registration'
- 5. We recommend a unique password be created for this account.
- 6. Once confirmed, log in with your details.
- 7. Go to QUICK NAVIGATION click **ADD STUDENT**, add all your child/s details including all allergies. Then press the ADD STUDENT button and you will see your child's details on the right hand side of the screen. Press ADD **STUDENT** to add other siblings. Once completed, go back to **MAIN PAGE**.
- 8. Select your payment method.
- 9. **PAY BY CASH**. You will need to put your name, enclose amount and children's names in an envelope and deliver to the Main Administration Office located on the Primary Campus. Once we have recieved your payment the Administration Office will activate your account. You will be able to order lunch the next day once we have entered your details.
- 10. If selecting 'CREDIT CARDS', there is a small fee charged (please see info regarding this). You will be able to order straight away. This is done via PayPal, however you don't need an account with them.
- 11. Once money is in your School24 account, a rotating apple will appear and you're ready to go! You just top up you account whenever you need to.

### Introduction

SCHOOL 24

- School24 is the first canteen online ordering provider in Australia. School24 has been committed to providing a high standard of service and support to the Australian school community since 2007.
- In order to guarantee continuous support and high quality of service, School24 charges a small contribution from parents for the convenience of ordering online  $24/7$  from anywhere

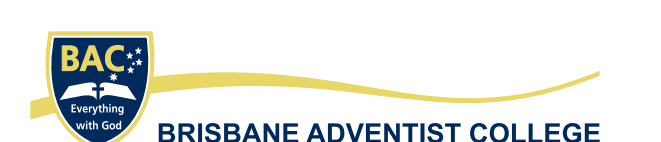

#### **Online Ordering**

- 1. Go to www.school24.com.au
- 2. Login with your **USERNAME** and **PASSWORD.**
- 3. Select **BAC TUCKSHOP,** if the school name isn't at the top left. Select name of child and date to order will appear at top of screen with rotating apple (apple indicates activation of account). Select name and date and press GO. If you do not see the above on your screen, your account is not yet activated.
- 4. If basket is empty, click 'ORDER LUNCH'.
- 5. Click on the items list, and submenu will appear.
- 6. Select your items. You can continue to add items and once finished you click 'ADD TO BASKET'
- 7. Select **'CHECK OUT NOW'** if order for this student is complete.
- 8. Once the 'DONE' screen appears your order is complete.
- 9. Overview of your order will appear. Additional comments to the Tuckshop Convenor can be made here. Then click 'SUBMIT ORDER'
- 10. If you have other siblings that need a lunch order, select their name from the HOME screen and go through the above process again.

Options available for parents

| <b>Plans</b>  | <b>Detail</b>                                                                                                    |
|---------------|----------------------------------------------------------------------------------------------------|
| Pay as you Go | \$0.25 per order<br>Charged at time of order to parent.<br>-> Best suited to low volume situations                                                                         |
| Unlimited     | \$2 per quarter or part thereof for the remainder of<br>the year. Purchased by parent in advance<br>via credit card or PayPal.<br>-> Best suited to high volume situations |
|               |                                                                                                    |

#### **Online TOPUP fees**

Note: There is a PayPal surcharge for each TOPUP.  $(1.5\% + 30c)$ 

SCHOOL24

#### How does it work?

- The first time when the parent wants to place an order, the parent will be asked to select either the Pay as you go or Unlimited plan.
- If the parent selects Pay as you go, a \$0.25 will be charged in addition to the order value when an order gets placed.
- If the parent selects Unlimited, the parent gets asked to pay the yearly fee via Pay Pal. As soon as the payment is completed, the parent can start ordering.'